## Oracle® Tuxedo® Mainframe Adapter for TCP

Installation Guide Release 10.0

June 2008

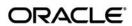

Tuxedo® Mainframe Adapter for TCP Installation Guide, Release 10.0

Copyright © 2007, 2008, Oracle and/or its affiliates. All rights reserved.

This software and related documentation are provided under a license agreement containing restrictions on use and disclosure and are protected by intellectual property laws. Except as expressly permitted in your license agreement or allowed by law, you may not use, copy, reproduce, translate, broadcast, modify, license, transmit, distribute, exhibit, perform, publish, or display any part, in any form, or by any means. Reverse engineering, disassembly, or decompilation of this software, unless required by law for interoperability, is prohibited.

The information contained herein is subject to change without notice and is not warranted to be error-free. If you find any errors, please report them to us in writing.

If this software or related documentation is delivered to the U.S. Government or anyone licensing it on behalf of the U.S. Government, the following notice is applicable:

U.S. GOVERNMENT RIGHTS Programs, software, databases, and related documentation and technical data delivered to U.S. Government customers are "commercial computer software" or "commercial technical data" pursuant to the applicable Federal Acquisition Regulation and agency-specific supplemental regulations. As such, the use, duplication, disclosure, modification, and adaptation shall be subject to the restrictions and license terms set forth in the applicable Government contract, and, to the extent applicable by the terms of the Government contract, the additional rights set forth in FAR 52.227-19, Commercial Computer Software License (December 2007). Oracle USA, Inc., 500 Oracle Parkway, Redwood City, CA 94065.

This software is developed for general use in a variety of information management applications. It is not developed or intended for use in any inherently dangerous applications, including applications which may create a risk of personal injury. If you use this software in dangerous applications, then you shall be responsible to take all appropriate fail-safe, backup, redundancy, and other measures to ensure the safe use of this software. Oracle Corporation and its affiliates disclaim any liability for any damages caused by use of this software in dangerous applications.

Oracle is a registered trademark of Oracle Corporation and/or its affiliates. Other names may be trademarks of their respective owners

This software and documentation may provide access to or information on content, products and services from third parties. Oracle Corporation and its affiliates are not responsible for and expressly disclaim all warranties of any kind with respect to third-party content, products, and services. Oracle Corporation and its affiliates will not be responsible for any loss, costs, or damages incurred due to your access to or use of third-party content, products, or services.

# Contents

| 1. | Introduction to Installing Oracle Tuxedo Mainframe       | Adapter   |
|----|----------------------------------------------------------|-----------|
|    | for TCP                                                  |           |
|    | What You Need to Know                                    | 1-1       |
|    | e-docs Web Site                                          | 1-2       |
|    | Related Information                                      | 1-2       |
|    | Documentation Conventions                                | 1-2       |
| 2. | Installing Oracle Tuxedo Mainframe Adapter for TCP       | ' Gateway |
|    | Preparing to Install                                     | 2-1       |
|    | Installing TMA TCP Gateway                               | 2-2       |
|    | Installing on UNIX Platforms in Console Mode             | 2-2       |
|    | Installing on Windows or UNIX Platforms in Graphics Mode | 2-6       |
|    | Uninstalling Tuxedo Mainframe Adapter for TCP Gateway    | 2-8       |
|    | Uninstalling on UNIX Platforms in Console Mode           | 2-9       |
|    | Uninstalling on Windows Platforms                        | 2-10      |
|    | Distribution Libraries and Executables                   | 2-10      |
|    | Solaris 9/10                                             | 2-10      |
|    | AIX 5.3                                                  | 2-11      |
|    | Windows 2003                                             | 2-12      |
| 3. | Installing Oracle Tuxedo Mainframe Adapter for TCP       | ' (IMS)   |
|    | Preparing to Install                                     | 3-1       |
|    | Installing TMA TCP for IMS                               |           |
|    |                                                          |           |

|    | Task 1: Allocate z/OS Datasets                       | 3-2    |
|----|------------------------------------------------------|--------|
|    | Task 2: Unload the Distribution Files                | 3-6    |
|    | Task 3: Link-Edit TMA TCP for IMS                    | 3-6    |
|    | Sample JCL for Linking TMA TCP for IMS               | 3-7    |
|    | Task 4: Define TMA TCP for IMS to MVS                | 3-8    |
|    | OTMA Definition                                      | 3-8    |
|    | Task 5: Create an TMA TCP for IMS Configuration File | 3-8    |
|    | SYSTEM Statement Definition                          | 3-9    |
|    | Local Gateways Definition                            | 3-9    |
|    | Remote Gateways Definition                           | 3-10   |
|    | Remote Services Definition                           | 3-10   |
|    | Local Services and IMS Host Systems Definition       | 3-11   |
|    | Task 6: Create JCL to Run TMA TCP for IMS            | 3-11   |
|    | JCL for OTMA Clients                                 | 3-12   |
|    | Task 7: Start Oracle TMA TCP for IMS                 | 3-12   |
|    | Task 8: Test the Installation                        | 3-13   |
|    | Distribution Libraries and Executables               | 3-13   |
| 4. | Installing Oracle Tuxedo Mainframe Adapter for TCP   | (CICS) |
|    | Preparing for Installation                           | 4-1    |
|    | Task 1: Verify System Requirements                   | 4-1    |
|    | Task 2: Check Pre-Installation Considerations        | 4-2    |
|    | Installing TMA TCP for CICS                          | 4-2    |
|    | Task 1: Allocate Temporary Data Sets                 | 4-2    |
|    | Task 2: Transfer the Installation JCL                | 4-3    |
|    | Task 3: Create the PDS Libraries                     | 4-4    |
|    | Task 4: Upload the Distribution Files                | 4-6    |
|    | Task 5: Define the CICS VSAM Files                   | 4-11   |

|    | Task 6: Verify Contents of PROCS             |
|----|----------------------------------------------|
|    | Task 7: Change Resource Names (Optional)     |
|    | Task 8: Define the CICS Table Entries        |
|    | Task 9: Build TMA TCP for CICS Executables   |
|    | Pre-Link/Link TMA TCP for CICS               |
|    | Linking without the C 370 Compiler           |
|    | Task 10: Verify the CICS Setup               |
|    | Task 11: Assemble and Link the CICS DCT      |
|    | Task 12: Modify the CICS Startup JCL         |
|    | List of Distribution Files and Members       |
|    | BEATCPC.DIST.CONTROL                         |
|    | BEATCPC.DIST.JCL                             |
|    | BEATCPC.DIST.SOURCE                          |
|    | BEATCPC.DIST.INCLUDE                         |
|    | BEATCPC.DIST.PLKED4-22                       |
|    | BEATCPC.DIST.OBJECT                          |
| A. | Changing Resource Names                      |
|    | Contents of SOURCE(BEACFGSV)                 |
|    | Changing Resource Names for SOURCE(BEACFGSV) |
|    | Contents of CONTROL(CSDU)                    |
|    | Changing Resource Names for CONTROL(CSDU)    |

# Introduction to Installing Oracle Tuxedo Mainframe Adapter for TCP

The Oracle Tuxedo Mainframe Adapter for TCP (hereafter referred to as TMA TCP) is a gateway connectivity application that enables applications on Oracle Tuxedo systems to perform various non-transactional tasks with applications that reside on different kinds of computers

This document provides the following topics on installing TMA TCP software:

- "Installing Oracle Tuxedo Mainframe Adapter for TCP Gateway" provides information for installing the TMA TCP Gateway component on a UNIX or Windows system.
- "Installing Oracle Tuxedo Mainframe Adapter for TCP (IMS)" provides information for installing the TMA TCP for IMS component.
- "Installing Oracle Tuxedo Mainframe Adapter for TCP (CICS)" provides information for installing the TMA TCP for CICS component.

## What You Need to Know

This document is primarily for system administrators who install and configure the TMA TCP product.

System administrators who work with TMA TCP should be familiar with TCP/IP networking. Programmers and system administrators who work with TMA TCP should be familiar with the concept of distributed multi-tier client/server processing.

Readers of this document should also be familiar with the operating system and Oracle Tuxedo software.

## e-docs Web Site

Oracle product documentation is available on the Oracle corporate Web site. From the Oracle Home page, click on Product Documentation or go directly to the "e-docs" Product Documentation page at <a href="http://edocs.bea.com/">http://edocs.bea.com/</a>.

## **Related Information**

The following Oracle publications are available for TMA TCP:

- Oracle Tuxedo Mainframe Adapter for TCP Release Notes
- Oracle Tuxedo Mainframe Adapter for TCP Installation Guide
- Oracle Tuxedo Mainframe Adapter for TCP Gateway User Guide
- Oracle Tuxedo Mainframe Adapter for TCP IMS User Guide
- Oracle Tuxedo Mainframe Adapter for TCP CICS User Guide

# **Documentation Conventions**

The following documentation conventions are used throughout this document.

**Table 1-1 TMA TCP Documentation Conventions** 

| Convention                 | Item                                                                                      |
|----------------------------|-------------------------------------------------------------------------------------------|
| blue text                  | Indicates a hypertext link in PDF or HTML                                                 |
| italics                    | Indicates emphasis or book titles or variables.                                           |
| "string<br>with<br>quotes" | Indicates a string entry that requires quote marks.                                       |
| UPPERCASE<br>TEXT          | Indicates generic file names, device names, environment variables, and logical operators. |
|                            | Examples:                                                                                 |
|                            | LPT1                                                                                      |
|                            | SIGNON                                                                                    |
|                            | OR                                                                                        |

**Table 1-1 TMA TCP Documentation Conventions** 

| Convention        | Item                                                                                                    |
|-------------------|----------------------------------------------------------------------------------------------------|
| monospace<br>text | Indicates code samples, commands and their options, data structures and their members, data types, directories, and file names and their extensions. Monospace text also indicates text that you must enter from the keyboard. |
|                   | Examples:                                                                                                    |
|                   | <pre>#include <iostream.h> void main ( ) the pointer psz</iostream.h></pre>                                                                                                    |
|                   | chmod u+w *                                                                                                    |
|                   | \tux\data\ap                                                                                                    |
|                   | .doc                                                                                                    |
|                   | tux.doc                                                                                                    |
|                   | BITMAP                                                                                                    |
|                   | float                                                                                                    |
| monospace         | Identifies significant words in code.                                                                                                    |
| boldface<br>text  | Example:                                                                                                    |
| CEAC              | <pre>void xa_commit ( )</pre>                                                                                                    |
| { }               | Indicates a set of choices in a syntax line. The braces themselves should never be typed.                                                                                                    |
| [ ]               | Indicates optional items in a syntax line. The brackets themselves should never be typed.                                                                                                    |
|                   | Example:                                                                                                    |
|                   | <pre>buildclient [-v] [-o name ] [-f file-list]</pre>                                                                                                    |
|                   | Separates mutually exclusive choices in a syntax line. The symbol itself should never be typed.                                                                                                    |

**Table 1-1 TMA TCP Documentation Conventions** 

| Convention                                        | Item                                                                                                    |
|---------------------------------------------------|----------------------------------------------------------------------------------------------------|
| Indicates one of the following in a command line: |                                                                                                    |
|                                                   | • That an argument can be repeated several times in a command line                                                              |
|                                                   | That the statement omits additional optional arguments                                                                          |
|                                                   | • That you can enter additional parameters, values, or other information                                                        |
|                                                   | The ellipsis itself should never be typed.                                                                                      |
|                                                   | Example:                                                                                                    |
|                                                   | <pre>buildclient [-v] [-o name ] [-f file-list] [-l file-list]</pre>                                                            |
| •                                                 | Indicates the omission of items from a code example or from a syntax line.  The vertical ellipsis itself should never be typed. |
| •                                                 |                                                                                                    |

# Installing Oracle Tuxedo Mainframe Adapter for TCP Gateway

The installation procedure for Oracle Tuxedo Mainframe Adapter for TCP Gateway is slightly different for each platform on which the product can be installed. Follow the directions for the appropriate platform. The following information assists you in successfully installing this product:

- Preparing to Install
- Installing TMA TCP Gateway
  - Installing on UNIX Platforms in Console Mode
  - Installing on Windows or UNIX Platforms in Graphics Mode
- Uninstalling Tuxedo Mainframe Adapter for TCP Gateway
- Distribution Libraries and Executables

**Note:** To upgrade from previous releases of eLink for Mainframe TCP, refer to *Oracle Tuxedo Mainframe Adapter for TCP Release Notes*.

## **Preparing to Install**

The TMA TCP Gateway product runs on UNIX-based and Windows platforms. Complete the following tasks prior to installing the TMA TCP Gateway software:

Review the platform support and software requirements sections of the *Oracle Tuxedo Mainframe Adapter for TCP Release Notes* and make sure that the computer upon which you are installing satisfies the listed requirements.

- Install and verify the operation of the following:
  - Oracle Tuxedo 10.0
- Verify the installation of one of the following:
  - Java Software Development Kit (JDK), Standard Edition, v 1.5
  - Java Runtime Environment (JRE), International Version, v 1.5

A JDK is required by the InstallAnywhere installation product to install Tuxedo Mainframe Adapter for TCP. A JDK is installed with Tuxedo 10.0. Verify that the system PATH environment variable is set to the correct version of the JDK. If the JDK version displayed is lower than the required version, you will need to configure your PATH environment variable to use the required JDK that is installed with Tuxedo 10.0.

• Install and verify the TCP/IP stack software

# **Installing TMA TCP Gateway**

The TMA TCP Gateway product runs on Unix-based platforms and Windows. Refer to the appropriate platform sections for installation instructions.

# **Installing on UNIX Platforms in Console Mode**

Perform the following steps to install the Tuxedo Mainframe Adapter for TCP Gateway software in console mode on a certified UNIX platform:

1. Log on as root.

```
$ su -
Password:
```

2. Access the CD-ROM device.

```
# 1s -1 /dev/cdrom
total 0
brw-rw-rw- 1 root sys 22, 0 July 1 10:55 c1b0t010
```

Mount the CD-ROM. Mount commands vary depending on your system configuration. Refer
to your System Administrator for the specific command for your system. Use a command
similar to the following command to mount the CD-ROM on any UNIX system, except
HP-UX.

```
# mount -r -F cdfs /dev/cdrom/c1b0t010 /mnt
```

If you are installing on an HP-UX system, use a command similar to the following command:

```
# mount -r -F cdfs -o cdcase /dev/cdrom/c1b0t010 /mnt
```

- 4. Change the directory to the unix directory on your CD-ROM device. For example,
  - # cd /mnt
- 5. List the CD-ROM contents.
  - # ls
- 6. Execute the installation program in character-based mode by selecting the appropriate file for your platform from the listed files. For example, for the AIX platform, select:
  - # sh tmatcp100\_32\_aix\_53\_ppc.bin -i console
- 7. The installation program runs and prompts you for responses (see Listing 2-1 for an example).

### Listing 2-1 UNIX Console Mode Installation Example

InstallAnywhere will guide you through the installation of Tuxedo Mainframe

```
It is strongly recommended that you quit all programs before continuing with
this installation.
Respond to each prompt to proceed to the next step in the installation. If
you want to change something on a previous step, type 'back'.
You may cancel this installation at any time by typing 'quit'.
PRESS <ENTER> TO CONTINUE:ENTER
______
Choose BEA Home Directory
_____
   1- Create a New BEA Home
   2- Use Existing BEA Home
Enter a number:
Specify a New BEA Home: /usr/bea
______
Pre-Installation Summary
_____
Please Review the Following Before Continuing:
Product Name:
   Tuxedo Mainframe Adapter for TCP
Install Folder:
   PATH
Java VM to be Used by Installed Product:
```

Oracle Tuxedo Mainframe Adapter for TCP Installation Guide

Adapter for TCP 10.0.

2-4

PATH Product Version 10.0 Disk Space Information (for Installation Target): Required: 2,833,299 bytes Available: 528,988,708,864 bytes PRESS <ENTER> TO CONTINUE: <ENTER> \_\_\_\_\_\_ Installing... \_\_\_\_\_ [-----] ------... \_\_\_\_\_ Install Complete Congratulations. 'Tuxedo Mainframe Adapter for TCP 10.1' has been successfully installed to: /usr/bea/tuxedo10.0 PRESS <ENTER> TO EXIT THE INSTALLER: <ENTER>

## **Installing on Windows or UNIX Platforms in Graphics Mode**

Perform the following steps to install the Tuxedo Mainframe Adapter for TCP Gateway software on a Windows platform or on a UNIX platform in Graphics Mode:

- 1. Insert the Tuxedo Mainframe Adapter for TCP Gateway CD-ROM.
- 2. Do one of the following, depending on your platform:

#### On Windows:

When installing on a Windows platform, Install Anywhere should start automatically when you load the CD. Proceed to Step 3.

If it does not, complete the following steps:

- a. Choose Start→Run. The Run dialog displays.
- b. Click Browse to navigate to the CD-ROM drive.
- c. Select tmatcp100\_32\_win\_2k3\_x86.exe.
- d. Click Open.
- e. Install Anywhere runs and the Introduction screen (Listing 2-1) is displayed.
- f. Proceed to Step 3.

#### On UNIX:

a. Log on as root to install the Tuxedo Mainframe Adapter for TCP Gateway software.

```
$ su -
Password:
```

b. Access the CD-ROM device.

c. Mount the CD-ROM. Mount commands vary depending on your system configuration. Refer to your System Administrator for the specific command for your system. Use a

command similar to the following command to mount the CD-ROM on any UNIX system, *except* HP-UX.

```
> mount -r -F cdfs /dev/cdrom/c1b0t010 /mnt
```

If you are installing on an HP-UX system, use a command similar to the following command:

```
> mount -r -F cdfs -o cdcase /dev/cdrom/c1b0t010 /mnt
```

d. Change the directory to the top-level directory on your CD-ROM device. For example,

```
> cd /mnt/
```

- e. List the CD-ROM contents.
- f. Execute the installation program.

```
/mnt> sh tmatcp100_<platform>.bin
```

- g. Proceed to Step 3.
- 3. Click Next to continue with the installation. The Choose Install Set screen is displayed. This screen appears in Windows installations only.

**Note:** If you click the No option button, you will not be able to continue with the installation. You must either exit the installation or go back to the Introduction screen.

- 4. Click Next to proceed with the installation. The Choose BEA Home Directory screen is displayed.
- 5. Create or select a BEA Home directory (the default for Windows is c:\bea; the default for UNIX is \$HOME/bea). The BEA Home directory is the root directory in which you install all BEA products.

If you do not already have a BEA Home directory, you can create one by following these steps:

- a. Select the Create a New BEA Home option button.
- b. Accept the default location for your BEA Home directory or click Browse to specify a different location. If you accept the default location, it will be your BEA Home directory and your Tuxedo Mainframe Adapter for TCP Gateway software will install in the corresponding Tuxedo directory. If you do not want to install Tuxedo Mainframe Adapter for TCP Gateway in this default location, you will have the opportunity, in Step 7, to choose another directory in which to install the software.
- c. Click Next to proceed with the installation.

If you already have one or more BEA Home directories on your system, you can use one of those directories as follows:

- a. Select the Use Existing BEA Home option button.
- b. Select a BEA Home directory from the list displayed to the right of the option buttons. All valid BEA Home directories are displayed in this list. Valid BEA Home directories are directories where BEA products have been installed using the standard installation program.
- c. Click Next to proceed with the installation.
- 6. If the installation encounters a previous version of Tuxedo Mainframe Adapter for TCP in the selected BEA Home directory, the Previous Installation Found message box displays.

From this message box, do one of the following:

- Click Continue to install over the previous version.
- Click Cancel to return to the Choose BEA Home Directory Screen and select another directory.
- Click Exit to exit the installation program.
- 7. If you do not have a successful installation of Tuxedo 10.0 in the BEA Home directory, the Tuxedo 10.0 Not Installed message box displays.

From this message box, do one of the following:

- Click Exit to exit the installation program.
- Click Previous to return to the Choose BEA Home Directory Screen and select another directory.
- 8. The Pre-Installation Summary screen is displayed.
- 9. If the Pre-Installation Summary information is correct, click Install to continue with the Installation. If information requires editing, click Previous to go back to the screens that require changes. Click Cancel to abort the installation process.
- 10. Upon installation completion, the Install Complete screen is displayed. Click Done to exit the installation program.

# **Uninstalling Tuxedo Mainframe Adapter for TCP Gateway**

This section provides instructions for uninstalling the Tuxedo Mainframe Adapter for TCP Gateway component. The following topics are discussed:

- Uninstalling on UNIX Platforms in Console Mode
- Uninstalling on Windows Platforms

## **Uninstalling on UNIX Platforms in Console Mode**

To uninstall Tuxedo Mainframe Adapter for TCP Gateway on a UNIX platform:

- 1. Change directories to your uninstaller\_TMATCP directory with the following command:
  - > cd <bea/home>/tuxedo10.0/uninstaller\_TMATCP
- 2. Start the uninstallation program with the following command:

```
<bea/home> sh UninstallTMATCP -i console
```

Listing 2-2 displays a Tuxedo Mainframe Adapter for TCP Gateway component uninstallation.

**Note:** The single-dash bar just beneath the double-dash bar in Listing 2-2 is a progress indicator. When the single-dash bar becomes the same length as the double-dash bar, uninstallation is complete.

#### Listing 2-2 UNIX Uninstallation Example

| Uninstalling                                                   |  |  |
|----------------------------------------------------------------|--|--|
|                                                                |  |  |
| [======================================                        |  |  |
| [                                                              |  |  |
|                                                                |  |  |
|                                                                |  |  |
|                                                                |  |  |
| Uninstall Complete                                             |  |  |
|                                                                |  |  |
|                                                                |  |  |
| Some items could not be removed.                               |  |  |
|                                                                |  |  |
| PRESS <enter> TO EXIT THE UNINSTALLER: <enter></enter></enter> |  |  |

# **Uninstalling on Windows Platforms**

Perform the following steps to uninstall the Tuxedo Mainframe Adapter for TCP Gateway software on a Windows platform:

- 1. Choose Start→Programs→Oracle WebLogic E-Business Platform→Tuxedo Mainframe Adapter for TCP 10.0→Uninstall Oracle Tuxedo Mainframe Adapter for TCP from the Start menu. The Tuxedo Mainframe Adapter for TCP Uninstaller screen is displayed.
- 2. Click Uninstall to start uninstalling TMA TCP. Click Exit to complete the uninstallation.

## **Distribution Libraries and Executables**

The Tuxedo Mainframe Adapter for TCP CD-ROM contains the following libraries and executable programs. After installing the TMA TCP software, verify that these libraries and programs are installed on your system.

## Solaris 9/10

Verify that the following files are installed by TMA TCP Gateway.

| Directory          | Files                                                                                                    |
|--------------------|----------------------------------------------------------------------------------------------------|
| /bin               | GWIDOMAIN                                                                                                    |
| /lib               | ConvMVS.so.60 ConvMVSC.so.60 libctxcp_10.so WrapTPS.so.60 WrapTPSD.so.60                                                                              |
| /locale/C          | LIBGWI_CAT<br>LIBGWI.text                                                                                                    |
| /udataobj/codepage | 00819x00037<br>00819x00273<br>00819x00284<br>00819x00285<br>00819x00297<br>00819x00500<br>00819x00860<br>00819x01047<br>00912x00870<br>none<br>tuxedo |

# **AIX 5.3**

Verify that the following files are installed by TMA TCP Gateway.

| Directory | Files                                                                    |  |
|-----------|--------------------------------------------------------------------------|--|
| /bin      | GWIDOMAIN                                                                |  |
| /lib      | ConvMVS.so.60 ConvMVSC.so.60 libctxcp_10.so WrapTPS.so.60 WrapTPSD.so.60 |  |

| Directory          | Files                                                                                                    |
|--------------------|----------------------------------------------------------------------------------------------------|
| /locale/C          | LIBGWI_CAT<br>LIBGWI.text                                                                                            |
| /udataobj/codepage | 00819x00037<br>00819x00278<br>00819x00284<br>00819x00285<br>00819x00297<br>00819x00500<br>00819x00860<br>00819x01047 |
|                    | 00912x00870<br>none<br>tuxedo                                                                                        |

# Windows 2003

Verify that the following files are installed by TMA TCP Gateway.

| Directory | Files         |
|-----------|---------------|
| /bin      | GWIDOMAIN.exe |
|           | ConvMVS.dll   |
|           | ConvMVSC.dll  |
|           | ctxcp_10.dll  |
|           | libgwi.dll    |
|           | WrapTPS.dll   |
|           | WrapTPSD.dll  |

### Distribution Libraries and Executables

| Directory          | Files       |
|--------------------|-------------|
| /locale/C          | LIBGWI_CAT  |
|                    | LIBGWI.text |
| /udataobj/codepage | 00819x00037 |
|                    | 00819x00273 |
|                    | 00819x00278 |
|                    | 00819x00284 |
|                    | 00819x00285 |
|                    | 00819x00297 |
|                    | 00819x00500 |
|                    | 00819x00860 |
|                    | 00819x01047 |
|                    | 00912x00870 |
|                    | none        |
|                    | tuxedo      |

# Installing Oracle Tuxedo Mainframe Adapter for TCP (IMS)

Installing Oracle Tuxedo Mainframe Adapter for TCP (IMS) (hereafter referenced as TMA TCP for IMS) consists of the following basic tasks.

- Preparing to Install
- Installing TMA TCP for IMS

**Note:** To upgrade from previous releases of eLink for Mainframe TCP, refer to *Oracle* Tuxedo Mainframe Adapter for TCP *Release Notes*.

# **Preparing to Install**

Complete the following tasks prior to installing the TMA TCP for IMS software:

- Read the Oracle Tuxedo Mainframe Adapter for TCP Release Notes
- Verify the TCP/IP stack software is installed and configured as part of your operating system installation.

# **Installing TMA TCP for IMS**

To install TMA TCP for IMS, complete the following tasks:

- Task 1: Allocate z/OS Datasets
- Task 2: Unload the Distribution Files
- Task 3: Link-Edit TMA TCP for IMS

- Task 4: Define TMA TCP for IMS to MVS
- Task 5: Create an TMA TCP for IMS Configuration File
- Task 6: Create JCL to Run TMA TCP for IMS
- Task 7: Start Oracle TMA TCP for IMS
- Task 8: Test the Installation

## Task 1: Allocate z/OS Datasets

The directory structures on the TMA TCP for IMS software CD include the following partitioned datasets:

| Partitioned Datasets (PDS)  | Format | Contents                                                                        |
|-----------------------------|--------|---------------------------------------------------------------------------------|
| CONTROL                     | ASCII  | Sample IMS definitions, sample<br>Oracle TMA TCP for IMS<br>configuration files |
| INCLUDE                     | ASCII  | C header files, COBOL copybooks for use by IMS Client and Server transactions   |
| JCL                         | ASCII  | Job Control Language for linking and executing Oracle TMA TCP for IMS           |
| SOURCE                      | ASCII  | Sample IMS Client and Server transactions for use with Oracle TMA TCP for IMS   |
| OBJECT                      | BINARY | Object component files of Oracle<br>TMA TCP for IMS                             |
| MSGCAT (sequential dataset) | BINARY | File containing runtime messages that TMA TCP for IMS issue                     |

- 1. FTP the JCL file INSTALL from the JCL subdirectory.
- 2. Execute this job to allocate datasets using high-level qualifiers appropriate to your installation (hlq1 and hlq2 are dataset name high-level qualifiers appropriate to your installation).

The following datasets are allocated to receive the Tuxedo Mainframe Adapter for TCP file distribution.

### Listing 3-1 Allocating z/OS Datasets

```
DSNAME: hlq1.hlq2.CONTROL
DSORG: PO
DIRBLKS: 10
RECFM: FB
LRECL: 80
BLKSIZE: 23440 (or other valid blocksize)
SPACE: 2 tracks
Usage: IMS sample definitions, sample configuration file
DSNAME: hlq1.hlq2.INCLUDE
DSORG: PO
DIRBLKS: 10
RECFM: FB
LRECL: 80
BLKSIZE: 23440 (or other valid blocksize)
SPACE: 2 tracks
Usage: C header file, COBOL copybooks
DSNAME: hlq1.hlq2.JCL
DSORG: PO
DIRBLKS: 10
RECFM: FB
LRECL: 80
BLKSIZE: 23440 (or other valid blocksize)
SPACE: 2 tracks
Usage: Sample LINK and execute JCL
DSNAME: hlq1.hlq2.MSGCAT
DSORG: PS
DIRBLKS: 10
RECFM: FB
LRECL: 100
BLKSIZE: 32000 (or other valid blocksize)
```

SPACE: 2 tracks
Usage: Message text

DSNAME: hlq1.hlq2.OBJECT

DSORG: PO
DIRBLKS: 10
RECFM: FB
LRECL: 80
BLKSIZE: 3200
SPACE: 1 cylinder

Usage: Pre-linked object files

DSNAME: hlq1.hlq2.SOURCE

DSORG: PO
DIRBLKS: 10
RECFM: FB
LRECL: 80

BLKSIZE: 23440 (or other valid blocksize)

SPACE: 1 track

Usage: Sample IMS client and server transactions

The following runtime datasets are also allocated.

| Runtime Datasets | Format | Contents                                                             |
|------------------|--------|----------------------------------------------------------------------|
| LOAD             | Binary | Load library for Oracle TMA TCP for IMS                              |
| CONFIG           | ASCII  | Configuration file for Oracle TMA<br>TCP for IMS                     |
| MSGLOG           | ASCII  | Message log for Oracle TMA TCP for IMS                               |
| SVRLOG           | ASCII  | A log file containing server responses<br>for Oracle TMA TCP for IMS |

### **Listing 3-2 Allocating Runtime Datasets**

```
DSNAME: hlq1.hlq2.LOAD
DSORG: PO
DIRBLKS: 10
RECFM: U
LRECL: 0
BLKSIZE: 6133 (or other valid blocksize)
SPACE: 1 cylinder
Usage: Load library
DSNAME: hlq1.hlq2.CONFIG
DSORG: PS
RECFM: FB
LRECL: 80
BLKSIZE: 23440 (or other valid blocksize)
SPACE: 1 track
Usage: Configuration File
DSNAME: hlq1.hlq2.MSGLOG
DSORG: PS
RECFM: VB
LRECL: 1028
BLKSIZE: 6144 (or other valid blocksize)
SPACE: 1 cylinder
Usage: Message Log
DSNAME: hlq1.hlq2.SVRLOG
DSORG: PS
RECFM: VB
LRECL: 32756
BLKSIZE: 32760 (Note: required blocksize)
SPACE: 1 cylinder
Usage: Server Response Log
```

## Task 2: Unload the Distribution Files

The TMA TCP for IMS product is distributed on a single CD-ROM (with other members of the Tuxedo Mainframe Adapter for TCP product). The TMA TCP for IMS distribution files are grouped under one of the following directory structures:

- For UNIX, the directory is /cdrom/unixmf.
   In this directory structure, /cdrom is the directory where the drive is mounted.
- For Windows, the directory is D:\ntmf.
   In this directory structure, D: is the CD-ROM drive.

Because the distribution files are located on a CD-ROM, you probably use a UNIX-based system or a PC-based system to access the files on the CD-ROM and file transfer them to z/OS.

Transfer the contents of each subdirectory to the corresponding distribution library on the z/OS system. Use a file transfer program (such as FTP) or any other mechanism that allows you to transfer files to your z/OS system. The file transfer program must be able to:

- Properly transfer both text and binary files
- Properly create members in a target library (PDS)

The IBM File Transfer Program (FTP, distributed as part of TCP/IP for z/OS) satisfies both of these requirements.

Each file in each subdirectory on the distribution CD-ROM corresponds to a member of the associated target library. For example, file BEATCPI in the JCL subdirectory corresponds to member BEATCPI in the JCL distribution library.

**Note:** All files in the CONTROL, INCLUDE, JCL, and SOURCE subdirectories are text files; be sure to specify text (or ASCII) mode when you transfer these files from the CD-ROM to their corresponding z/OS distribution library members.

The MSGCAT file and all files in the OBJECT subdirectory are binary files; specify binary (or image) mode when you transfer these files from the CD-ROM to the corresponding z/OS distribution library members.

## Task 3: Link-Edit TMA TCP for IMS

The TMA TCP for IMS program is delivered as a pre-linked object file. Use the LNKBEA34 JCL file for linking with IBM's TCP/IP.

Tailor the JCL as required to match your installation's standards and naming conventions. Review the following items and make the necessary changes before you submit the job.

- 1. Supply an appropriate Job Card for the job.
- 2. Change the names of product datasets as required to match those in your particular installation, including LE/370 datasets (for example, SYS1.SCEELKED), TCP/IP for z/OS datasets (for example, SYS1.SEZACMTX), and IMS (for example, IMSV5R1.RESLIB).
- 3. Change the names of TMA TCP for IMS datasets as required to match those you allocated in Step 1 (for example, BEATCPI.DIST.OBJECT).
- 4. Change the name of the link-editor (HEWL) as required to match the name used by your installation.

**Note:** The link job references components supplied by LE/370, TCP/IP for z/OS, and IMS.

When the job completes successfully, you receive a return code of 0 from the link-edit steps and an executable load module is placed into the specified target load library. The load module should have attributes of AMODE=31, RMODE=24. There should be no unresolved external references.

### Sample JCL for Linking TMA TCP for IMS

Listing 3-3 is JCL to link the distributed object files into an executable load module.

Listing 3-3 Sample JCL for Linking Distributed Object Files

```
//JOBNAME JOB ETC.

//LKED EXEC PGM=HEWL,COND=(4,LT),

// REGION=2M,PARM='AMODE=31,MAP,XREF'

//SYSLIB DD DSNAME=SYS1.SCEELKED,DISP=SHR

// DD DSNAME=SYS1.SEZACMTX,DISP=SHR

//SYSPRINT DD SYSOUT=*

//SYSLMOD DD DISP=SHR,DSNAME=BEATCPI.DIST.LOAD

//SYSUT1 DD UNIT=VIO,SPACE=(TRK,(10,10))

//RESLIB DD DISP=SHR,DSN=IMSV5R1.RESLIB

//SYSLIN DD DISP=OLD,DSN=BEA.HLQ.OBJECT(PREBEA34)

// DD *

INCLUDE RESLIB(DFSLI000)

ENTRY CEESTART

NAME BEATCPI(R)
```

## Task 4: Define TMA TCP for IMS to MVS

To integrate TMA TCP for IMS into your IMS environment, you must properly define it to MVS.

### **OTMA Definition**

To use OTMA to integrate TMA TCP for IMS into your z/OS environment, you must properly define it in the program property table (PPT). Listing 3-4 is a sample program entry for the Tuxedo Mainframe Adapter for TCP product. Also, you must link the program to an APF authorized library.

Listing 3-4 Sample Program Property Table

```
PPT PGMNAME(BEATCP34)
                                                                 * /
                           /* PROGRAM NAME = BEATCP34
                           /* PROGRAM CAN BE CANCELED
         CANCEL
         KEY(7)
                           /* PROTECT KEY ASSIGNED IS 7
         SWAP
                           /* PROGRAM IS SWAPPABLE
         NOPRIV
                           /* PROGRAM IS NOT PRIVILEGED
                           /* REQUIRES DATA SET INTEGRITY
         DSI
         PASS
                           /* CANNOT BYPASS PASSWORD PROTECTION */
         SYST
                           /* PROGRAM IS A SYSTEM TASK
                           /* NO CPU AFFINITY
         AFF (NONE)
         NOPREF
                           /* NO PREFERRED STORAGE FRAMES
```

# Task 5: Create an TMA TCP for IMS Configuration File

Oracle TMA TCP for IMS makes use of a text configuration file which is read and processed during initialization to establish the configuration. Any text editor (such as the ISPF Editor) can be used to create the configuration file. CONFIGOT, the OTMA sample in the CONTROL distribution library is a sample configuration file which you may use as a starting point for creating configuration files tailored to your particular installation.

Place your completed configuration file in the configuration dataset allocated in the "Task 1: Allocate z/OS Datasets" section. A configuration file includes the following basic sections:

- SYSTEM Statement Definition
- Local Gateways Definition
- Remote Gateways Definition
- Remote Services Definition
- Local Services and IMS Host Systems Definition

**Note:** You must define local services and IMS host systems if running OTMA.

For detailed information about syntax and parameter definitions for the configuration file, refer to the Oracle Tuxedo Mainframe Adapter for TCP IMS User Guide.

### **SYSTEM Statement Definition**

SYSTEM parameters control the overall operational environment of Oracle TMA TCP for IMS. Because TMA TCP for IMS cannot "wait" on the IMS Message Queue, the queue is periodically interrogated (polled) to determine if any new work has arrived (for example, IMS Client requests or Server responses). Set the SleepTime parameter to specify the amount of time that TMA TCP for IMS "sleeps" (waits) during idle periods before checking the IMS Message Queue for work.

## **Local Gateways Definition**

You must provide at least one GATEWAY TYPE=LOCAL statement to define access to your local (IMS) gateway by remote systems. In this statement, specify the following:

- The IP Address that remote systems use to establish TCP/IP connections with this gateway.
- The IP Address should be that of the z/OS machine on which Oracle TMA TCP for IMS is running.
- The Port Number that remote systems use to establish TCP/IP connections with this gateway.
- You should specify a Port Number that is not a well-known port number and one that is not used by any other TCP/IP application.
- The Account ID and Password (if used) that must be supplied by remote systems to successfully establish an inbound session with this gateway

• The maximum number of concurrent inbound sessions (TCP/IP connections initiated by remote systems) that is accepted via the specified port

Make sure that remote systems are correctly configured with the corresponding IP Address, Port Number, Account ID (if used), and Password (if used). Otherwise, attempts by remote systems to connect to this gateway fail.

### **Remote Gateways Definition**

GATEWAY TYPE=REMOTE statements define access to remote systems by the IMS gateway. In particular, each GATEWAY TYPE=REMOTE statement specifies:

- The IP Address to use to establish a TCP/IP connection (that is, connect) with the remote gateway
- The Port Number to use to establish a TCP/IP connection (that is, connect) with the remote gateway
- The Account ID and Password (if used) that must be supplied to establish an outbound session with the remote gateway
- The minimum and maximum number of concurrent, outbound sessions that are established with the remote gateway
- If you specify a value other than zero for the minimum number of sessions, TMA TCP for IMS attempts to establish the specified number of outbound sessions with the remote system during initialization.

The IP Address, Port Number, Account ID, and Password must match the configuration of the remote system. Otherwise, attempts to establish an outbound session with the remote system fails.

### **Remote Services Definition**

SERVICE TYPE=REMOTE statements define remote services to which TMA TCP for IMS has access. Each statement specifies:

- The corresponding local and remote service names
- The Local Service Name is the name used by an IMS Client transaction to request the service. The Remote Service Name is the name of the service as defined on the remote system. These need not be the same, but note that the Remote Service Name *must* match the configuration of the remote system.
- The remote system (Logical Machine ID) that offers the service

- The remote system offering the service is identified by a Logical Machine ID, which must correspond to the Logical Machine ID specified in a GATEWAY TYPE=REMOTE statement.
- A time limit for processing the request
- The Time Limit (in seconds) specifies how long TMA TCP for IMS "waits" for a response to a request sent to a remote system before assuming that the request has "timed out" and that no response is forthcoming. Specify a value that makes a reasonable allowance for network latency and overall system load. Small values should be avoided because they may result in requests timing out under otherwise normal circumstances.

Note: It is permissible to have more than one SERVICE TYPE=REMOTE statement for the same (local) service name. When this is the case, each statement must identify a different remote Logical Machine ID. This allows TMA TCP for IMS to "spread" requests for a particular service among multiple remote systems offering the service, thus balancing the load and improving overall throughput.

### **Local Services and IMS Host Systems Definition**

SERVICE TYPE=LOCAL statements define local services offered by a local IMS host. There can be multiple SERVICE TYPE=LOCAL statements and multiple statements defining the same service, provided each specifies a different local IMSID. Each statement requires the following information:

• The corresponding local and remote service names

The Local Service Name is the name used by an IMS Client transaction to request the service. The Remote Service Name is the name of the service as defined on the remote system.

**Note:** The local and remote service names can be different; however, the Remote Service Name *must* match the configuration of the remote system.

• The IMSID (Logical IMS ID) that offers the service

The IMSID is a symbolic name that uniquely identifies an IMS system definition. This name must match a logical IMS ID (IMSID) specified in a HOST, TYPE=IMS statement.

## Task 6: Create JCL to Run TMA TCP for IMS

You must create JCL to run the Oracle TMA TCP for IMS product. The following section specifies how to create JCL for running as an OTMA client.

### **JCL for OTMA Clients**

When running the product as an OTMA client, TMA TCP for IMS runs in its own address space under z/OS as a started task or long running job. Member RUNOTM in the JCL distribution library is a sample job for executing TMA TCP for IMS.

When tailoring the JCL for your OTMA installation, pay particular attention to the following:

- You need to supply an appropriate Job Card for the job. The job card should specify TIME=1440, since TMA TCP for IMS executes as a non-ending job.
- TMA TCP for IMS is written in the C language and requires access to the LE/370 runtime environment. Add DD cards to the STEPLIB for the LE/370 runtime datasets, including SYS1.SCEERUN and SYS1.SCEELKED. Use whatever dataset names are appropriate for your installation.
- For diagnostic purposes, you may wish to add DD cards for SYSUDUMP and/or CEEDUMP. In the event of an abnormal termination (ABEND), LE/370 writes a formatted dump to CEEDUMP.
- Add a DD card for SYSTCPD pointing to the TPC/IP Data file (for example, TCPIP.V3R1.DATA – change the dataset name as necessary to conform to your installation). This dataset is used by TCP/IP in the TMA TCP for IMS address space (when using IBM TCP/IP).
- If you want to preserve messages from previous executions of TMA TCP for IMS, code DISP=MOD in the MSGLOG DD statement; new messages are appended to the end of the dataset (existing messages are preserved). If you want the Message Log to be overwritten with each new execution of TMA TCP for IMS, code DISP=OLD (or DISP=SHR) in the MSGLOG DD statement; existing messages are lost.

## Task 7: Start Oracle TMA TCP for IMS

Before you attempt to start TMA TCP for IMS the first time, make sure that the proper IMS definitions are in place.

If you are using RACF for security, you must set up a FACILITY Class Profile in RACF of IMSXCF. *group.client*. You can configure the *group* and *client* names for TMA TCP for IMS.

Start TMA TCP for IMS by submitting the JCL prepared in the "Task 6: Create JCL to Run TMA TCP for IMS" section.

For additional information on operating this product, refer to the Oracle Tuxedo Mainframe Adapter for TCP IMS User Guide.

## Task 8: Test the Installation

When you start TMA TCP for IMS for the first time, you should do so in a controlled environment, using a small, simple configuration to methodically test the system to verify your installation and the configuration. For additional information on using this product, refer to the Oracle Tuxedo Mainframe Adapter for TCP IMS User Guide.

## **Distribution Libraries and Executables**

The Tuxedo Mainframe Adapter for TCP CD-ROM contains the following libraries and executable programs. After installing the TMA TCP for IMS software, verify that these libraries and programs are installed on your system.

| Directory | Files                                                        |
|-----------|--------------------------------------------------------------|
| (top)     | msgcat                                                       |
| CONTROL   | beacrp01 beacrr01 beasvr01 beatcpi configbp configot         |
| INCLUDE   | beatcpi<br>client<br>server                                  |
| JCL       | INSTALL<br>LNKBEA34<br>RUNBMP<br>RUNOTM                      |
| OBJECT    | PREBEA34                                                     |
| SOURCE    | beacrp01 beacrq01 beacrr01 beaotm beasvr01 dfsydru0 dfsyprx0 |

# Installing Oracle Tuxedo Mainframe Adapter for TCP (CICS)

Installing Oracle Tuxedo Mainframe Adapter for TCP (CICS) (hereafter referenced as TMA TCP for CICS) consists of the following basic tasks and topics.

- Preparing for Installation
- Installing TMA TCP for CICS

**Note:** To upgrade from previous releases of eLink for Mainframe TCP, refer to *Oracle* Tuxedo Mainframe Adapter for TCP *Release Notes*.

## **Preparing for Installation**

Before you install TMA TCP for CICS, complete the following tasks.

- Task 1: Verify System Requirements
- Task 2: Check Pre-Installation Considerations

#### **Task 1: Verify System Requirements**

Prior to beginning the installation, verify hardware and software requirements. For system requirements, refer to the *Oracle* Tuxedo Mainframe Adapter for TCP *Release Notes*. Ensure that your installation workstation is connected to z/OS through TCP/IP, and is capable of running FTP.

#### Task 2: Check Pre-Installation Considerations

Verify that all block sizes in the supplied JCL are appropriate for the device types being used. By default, 3380 is assumed.

# **Installing TMA TCP for CICS**

Complete the following tasks to install Oracle TMA TCP for CICS

- Task 1: Allocate Temporary Data Sets
- Task 2: Transfer the Installation JCL
- Task 3: Create the PDS Libraries
- Task 4: Upload the Distribution Files
- Task 5: Define the CICS VSAM Files
- Task 6: Verify Contents of PROCS
- Task 7: Change Resource Names (Optional)
- Task 8: Define the CICS Table Entries
- Task 9: Build TMA TCP for CICS Executables
- Task 10: Verify the CICS Setup
- Task 11: Assemble and Link the CICS DCT
- Task 12: Modify the CICS Startup JCL

#### **Task 1: Allocate Temporary Data Sets**

Allocate a temporary data set on z/OS direct access storage device (DASD) for the installation job as shown in the following example.

Note: Specify either the Volume Serial parameter or the Generic Unit parameter, but not both.

#### Listing 4-1 Allocating the Install Data Set

```
Data Set Name:YOURHLQ.TEMP.INSTALL
Volume serial:nnnnn (Blank for authorized default volume)
```

```
Generic unit:
                            (Generic group name or unit address)
Space units: TRACK
                           (BLKS, TRKS, CYLS, KB, MB or BYTES)
Primary quantity:1
                           (In above units)
Secondary quantity:1
                            (In above units)
Directory blocks:0
                            (Zero for sequential data set)
Record format:FB
Record length:80
Block size:6160
Expiration date:
                            (YY/MM/DD, YYYY/MM/DD YY.DDD,
                            YYYY.DDD in Julian form DDDD for
                            retention period in days or blank)
Enter "/" to select option
Allocate Multiple Volumes
```

#### Task 2: Transfer the Installation JCL

The TMA TCP for CICS product is distributed on a single CD-ROM (with other members of the Oracle TMA TCP product). The TMA TCP for CICS distribution files are grouped under one of the following directory structures:

• To FTP from UNIX to the mainframe, the distribution files are in:

```
/cdrom/unixmf/cics directory,
/cdrom is the directory where the drive is mounted.
```

• To FTP from Windows to the mainframe, the distribution files are in:

```
D:\ntmf\cics
D: is the CD-ROM drive.
```

FTP the file called INSTALL to the temporary data set created in the "Task 1: Allocate Temporary Data Sets" section. Listing 3-2 is the process for downloading the INSTALL file using FTP.

#### **Listing 4-2 Uploading Distribution Files**

```
% ftp zos-machine
Connected to zos-machine.
Name (zos-machine:unix-id): tso-id
331 Send password please.
```

```
Password: tso-password
230 tso-id is logged on.
Remote system type is z/OS.
ftp> quot site rec=fb
ftp> quot site lr=80
ftp> put INSTALL 'data set name allocated'
200 Port request OK.
125 Storing data set 'data set name allocated'
2749 bytes sent in 0.00 seconds (555.12 Kbytes/s)
ftp> quit
221 Quit command received. Goodbye.
```

#### Task 3: Create the PDS Libraries

Tailor the JCL as required to match your installation's standards and naming conventions. Review the following items and make the necessary changes before you submit the job.

**Note:** This is an instream PROC; the variables are at the end of the PROC.

- 1. Modify the JOBCARD to your standards.
- 2. Modify the variable "YOURHLQ." If you intend to rename them, modify the variables JCL, OBJECT, and SOURCE.
- 3. Submit the revised INSTALL JCL. This JCL creates six partitioned data sets based on the "high-level-qualifier" you have specified as the value of the JCL parameter (&HLQ) in the JCL.

The INSTALL JCL includes the name BEATCPC as part of the data set name. For example.

#### Listing 4-3 Sample INSTALL JCL

```
PDSJCL='JCL', ** 'YOURHLQ'.BEATCPC.GCL

PDSOBJS='OBJECT', ** 'YOURHLQ'.BEATCPC.OBJECT

PDSLKED='PLKED', ** 'YOURHLQ'.BEATCPC.PLKED

PDSSRCE='SOURCE' ** 'YOURHLQ'.BEATCPC.SOURCE

PDSLKED='PLKED', ** 'YOURHLQ'.BEATCPC.PLKED

** 'YOURHLQ'.BEATCPC.SOURCE
//
//
//
//
          PDSSRCE='SOURCE'
                                       ** 'YOURHLQ'.BEATCPC.SOURCE
//
//* WE RECOMMEND THAT YOU KEEP THE NODE 'BEATCPC' IN THE data set NAMES
//*----
//EXEC PGM=IEFBR14
//PDSCNTL DD DSNAME=&HLQ..BEATCPC.&PDSCNTL.,DISP=(NEW,CATLG,DELETE),
//
              DCB=(DSORG=PO,RECFM=FB,LRECL=80,BLKSIZE=&BLKFB),
//
               UNIT=&DASD, VOL=SER=&VOLUME, SPACE=(CYL, (1,1,5))
//*
//PDSJCL DD DSNAME=&HLQ..BEATCPC.&PDSJCL.,DISP=(NEW,CATLG,DELETE),
               DCB=(DSORG=PO, RECFM=FB, LRECL=80, BLKSIZE=&BLKFB),
//
//
               UNIT=&DASD, VOL=SER=&VOLUME, SPACE=(CYL, (1,1,5))
//*
//PDSINCL DD DSNAME=&HLQ..BEATCPC.&PDSINCL.,DISP=(NEW,CATLG,DELETE),
               DCB=(DSORG=PO,RECFM=FB,LRECL=80,BLKSIZE=&BLKFB),
//
//
               UNIT=&DASD, VOL=SER=&VOLUME, SPACE=(CYL, (1,1,5))
//*
//PDSOBJS DD DSNAME=&HLQ..BEATCPC.&PDSOBJS.,DISP=(NEW,CATLG,DELETE),
      DCB=(DSORG=PO,RECFM=FB,LRECL=80,BLKSIZE=3200),
//
//
               UNIT=&DASD, VOL=SER=&VOLUME, SPACE=(CYL, (3,1,5))
//*
//PDSLKED DD DSNAME=&HLQ..BEATCPC.&PDSLKED.,DISP=(NEW,CATLG,DELETE),
               DCB=(DSORG=PO, RECFM=FB, LRECL=80, BLKSIZE=&BLKFB),
//
               UNIT=&DASD, VOL=SER=&VOLUME, SPACE=(CYL, (3,1,5))
//*
//PDSSRCE DD DSNAME=&HLQ..BEATCPC.&PDSSRCE.,DISP=(NEW,CATLG,DELETE),
               DCB=(DSORG=PO,RECFM=FB,LRECL=80,BLKSIZE=&BLKFB),
//
               UNIT=&DASD, VOL=SER=&VOLUME, SPACE=(CYL, (1,1,5))
//*
//
           PEND
//* CUSTOMIZE THE PARAMETER ACCORDING TO YOUR INSTALLATION
//
           EXEC PROC=INSTALL,
//
              DASD=3390, ** YOUR DEVICE TYPE
//
              VOLUME=MVS201,** YOUR VOLUME SERIAL NUMBER
            HLQ='PRODUCTS.BEA.TMA', ** YOUR HIGH LEVEL QUALIFIER
//
//
             PDSCNTL='CONTROL', ** BEATCPC CONTROL
              PDSINCL='INCLUDE', ** BEATCPC INCLUDE
//
              PDSJCL='JCL', ** BEATCPC JCL
//
//
              PDSOBJS='OBJECT', ** BEATCPC OBJECT
              PDSLKED='PLKED', ** BEATCPC PLKED
//
              PDSSRCE='SOURCE'** BEATCPC SOURCE
//
```

## Task 4: Upload the Distribution Files

Upload all the files on the distribution medium to the partitioned data sets allocated by the job INSTALL in the "Task 3: Create the PDS Libraries" section.

The TMA TCP for CICS distribution files are grouped under one of the following directory structures:

• To FTP the distribution files from UNIX to the mainframe, the files are in:

/cdrom/unixmf/cics

/cdrom is the directory where the drive is mounted.

• To FTP files from Windows to the mainframe, the files are in:

D:\ntmf\cics

D: is the CD-ROM drive.

The previous directory structures include the following partitioned data sets.

**Table 4-1 Partitioned Data Sets** 

| From      | То                                                          |  |
|-----------|-------------------------------------------------------------|--|
| ./control | Your PDS for CONTROL (YOURHLQ.BEATCPC.CONTROL) (ASCII mode) |  |
| ./jcl     | Your PDS for JCL (YOURHLQ.BEATCPC.JCL) (ASCII mode)         |  |
| ./source  | Your PDS for SOURCE (YOURHLQ.BEATCPC.SOURCE) (ASCII mode)   |  |
| ./include | Your PDS for INCLUDE (YOURHLQ.BEATCPC.INCLUDE) (ASCII mode) |  |
| ./object  | Your PDS for OBJECT (YOURHLQ.BEATCPC.OBJECT) (Binary mode)  |  |
| ./plked   | Your PDS for PLKED (YOURHLQ.BEATCPC.PLKED) (Binary mode)    |  |

#### Listing 4-4 Uploading Distribution Files Using FTP

```
% ftp zos-machine
Connected to zos-machine.
Name (beavs:tso-id):
331 Send password please.
Password: tso-password
230 tso-id is logged on.
Remote system type is z/OS.
ftp> prompt off
Interactive mode off
ftp> quot site rec=fb
200 SITE command was accepted
ftp> quot site lr=80
200 SITE command was accepted
```

Upload the CONTROL files.

Note: You must set ASCII mode on.

#### Listing 4-5 Upload control Files

```
ftp> lcd /cdrom/unixmf/cics/control
Local directory now /cdrom/unixmf/cics/control
ftp> cd 'YOURHLQ.BEATCPC.CONTROL'
250 "'YOURHLQ.BEATCPC.CONTROL'" partitioned data set is working directory
ftp>ascii
200 Representation type is Ascii
ftp> mput *
local: CSDU remote: CSDU
200 Port request OK.
125 Storing data set "YOURHLQ".BEATCPC.CONTROL(CSDU)
250 Transfer completed successfully.
5740 bytes sent in 0.01 seconds (747.10 Kbytes/s)
.
```

Upload the JCL files.

**Note:** You must set ASCII mode on.

#### Listing 4-6 Uploading JCL Files

```
ftp> lcd /cdrom/unixmf/cics/jcl
Local directory now /cdrom/unixmf/cics/jcl
ftp> cd 'YOURHLQ.BEATCPC.JCL'
250 "'YOURHLQ.BEATCPC.JCL'" partitioned data set is working directory.
ftp>ascii
200 Representation type is Ascii
ftp> mput *
local: BLDVSAM remote: BLDVSAM
200 Port request OK.
125 Storing data set "YOURHLQ".BEATCPC.JCL(BLDVSAM)
250 Transfer completed successfully.
2214 bytes sent in 0.00 seconds (563.49 Kbytes/s)
.
.
```

Upload the SOURCE files.

Note: You must set ASCII mode on.

#### Listing 4-7 Uploading SOURCE Files

```
ftp> lcd /cdrom/unixmf/cics/source
Local directory now /cdrom/unixmf/cics/source
ftp> cd 'YOURHLQ.BEATCPC.SOURCE'
```

```
250 "'YOURHLQ.BEATCPC.SOURCE'" partitioned data set is working directory.
ftp>ascii
200 Representation type is Ascii
ftp> mput *
local: BEACCLN1 remote: BEACCLN1
200 Port request OK.
125 Storing data set YOURLHQ.BEATCPC.SOURCE(BEACCLN1)
250 Transfer completed successfully.
10578 bytes sent in 0.01 seconds (1013.85 Kbytes/s)
.
.
```

Upload the INCLUDE files.

Note: You must set ASCII mode on.

#### Listing 4-8 Uploading INCLUDE Files

```
ftp> ascii
ftp> lcd /cdrom/unixmf/cics/include
ftp> cd '"YOURHLQ".BEATCPC.INCLUDE'
250 "'YOURHLQ.BEATCPC.INLUDE'" partitioned data set is working directory
ftp>ascii
200 Representation type is Ascii
ftp> mput *
200 Port request OK.
125 Storing data set "YOURHLQ".BEATCPC.INCLUDE'(CLIENT)
250 Transfer completed successfully.
local: CLIENT remote: CLIENT
3736 bytes sent in 0.0081 seconds (4.5e+02 Kbytes/s)
.
```

Upload the OBJECT files.

**Note:** You must set binary mode on.

#### Listing 4-9 Uploading OBJECT Files

```
ftp> binary
200 Representation type is IMAGE.
ftp> lcd /cdrom/unixmf/cics/object
Local directory now /cdrom/unixmf/cics/object
ftp> cd 'YOURHLQ.BEATCPC.OBJECT'
250 "'YOURHLQ.BEATCPC.OBJECT'" partitioned data set is working directory.
ftp>binary
200 Representation type is Image
ftp> mput *
local: BEACFGSV remote: BEACFGSV
200 Port request OK.
125 Storing data set "YOURHLQ".BEATCPC.OBJECT(BEACFGSV)
250 Transfer completed successfully.
6240 bytes sent in 0.00 seconds (1466.96 Kbytes/s)
.
.
```

Upload the PLKED files.

**Note:** You must set binary mode on.

#### Listing 4-10 Uploading PLKED Files

```
ftp> binary
200 Representation type is Image
ftp> lcd /cdrom/unixmf/plked
```

```
ftp> cd '"YOURHLQ".BEATCPC.PLKED'
250 "'"YOURHLQ.BEATCPC.PLKED'" partitioned data set is working directory
ftp>binary
200 Representation type is Image
ftp> mput *
200 Port request OK.
125 Storing data set "YOURHLQ.BEATCPC.PLKED(BEACICOO)
250 Transfer completed successfully.
local: BEACICOO remote: BEACICOO
64560 bytes sent in 0.7 seconds (90 Kbytes/s)
.
.
.
```

Verify that the distribution libraries were uploaded. For the listing of files that should be on your system, refer to the "List of Distribution Files and Members" section.

### Task 5: Define the CICS VSAM Files

Define the CICS VSAM files (Connections, Requesters, Service Names, User Connection, Inbound Service).

1. Modify Delete/Define control cards vcon, vreq, vsvc, vusr, and visn in the PDS "YOURHLQ".BEATCPC.CONTROL. Listing 4-11 is an example of a modified Delete/Define.

Listing 4-11 Sample DELETE/DEFINE Control Card

```
DELETE YOURHLQ.BEATCPC.BEAVSVC -
CLUSTER PURGE -
DEFINE CLUSTER ( -
NAME (YOURHLQ.BEATCPC.BEAVSVC) -
SHAREOPTIONS (2 3) -
KEYS (16 0) -
CISZ (1024) -
TRACKS (5 1) -
```

```
VOLUMES (CICSO1))

DATA (

RECORDSIZE (56, 56)

NAME (YOURHLQ.BEATCPC.BEAVSVC.DATA))

INDEX (

NAME (YOURHLQ.BEATCPC.BEAVSVC.INDEX))
```

Change all instances of YOURHLQ. BEATCPC. BEAVSVC to a physical data set name that meets your standards. Change the TRACKS and VOLUMES parameters to appropriate values for your installation. The provided value for the TRACKS parameter works for most installations, but this value can be increased if necessary.

- 2. For the BLDVSAM JCL, complete the following steps.
  - a. Modify the JOBCARD to your standards.
  - b. Modify Yourhlq. Beatcpc. XXXX, where XXXX is Beavcon, Beavreq, Beavsvc, Beavisr, and Beavisn.
  - c. Submit bldvsam.
- 3. Verify the results. There should be three data sets in YOURHLQ. BEATCPC corresponding to each of the five VSAM files. The three data sets are as follows:
  - One data set has no extension
  - One data set has DATA as the extension
  - One data set has INDEX as the extension

**Note:** A condition code of 8 is acceptable on DELETE steps. If you receive condition codes other than zero for DEFINE steps, you should evaluate this for potential problems.

### Task 6: Verify Contents of PROCS

Before you go on to the next step, we recommend that you check the following items in PROCS CMPBC, CMPLMAP, CMPLKED, and LNKIBM in the PDS YOURHLQ. BEATCPC.JCL.

You may need to modify them to meet your standards. You will need to review the following:

• All references to CICS and TCP/IP data set names.

- The data set names associated with the STEPLIB, SYSMSGS, SYSXMSCS, SYSPATH, and SYSLIB DD names.
- Unit = references.

## Task 7: Change Resource Names (Optional)

The default names for Oracle TMA TCP for CICS Mapsets, Programs, Transids, and VSAM data sets are listed in Appendix A, "Changing Resource Names." If you want to use a different naming convention, use the procedure for changing names included after each table.

**Note:** You must have the C 370 compiler to customize resource names.

#### Task 8: Define the CICS Table Entries

- 1. Verify the CICS table entry definitions (PCTs, PPTs, FCTs) in CSDU (from the PDS "YOURHLQ".BEATCPC.CONTROL).
- 2. Modify the group and list name in CSDU (from the PDS "YOURHLQ" . BEATCPC. CONTROL).
- 3. In the JCL in CSDUPD (from the PDS "YOURHLQ".BEATCPC.JCL), complete the following steps.
  - a. Modify the JOBCARD to your standards.
  - b. Modify the STEPLIB and DFHCSD data set names.
  - c. Modify the SYSIN DSN=YOURHLQ.BEATPC.CONTROL.
  - d. Submit CSDUPD.
  - e. Verify the results.

**Note:** A "COND CODE 0004" may result due to the DELETE commands for non-existent CSD objects.

## Task 9: Build TMA TCP for CICS Executables

To build the executables for Oracle TMA TCP for CICS, you need to complete the following tasks.

1. If there is not a PDS allocated where the executables for your CICS region reside, allocate such a PDS before running any JCL that builds executables.

- 2. Link the CICS Admin maps (MainMenu, Connection, Requester, Outbound Service Name, Inbound Service Name, User Connection Account, Handler Configuration). In the JCL in MAKLMAP (from the PDS "YOURHLQ".BEATCPC.JCL"), complete the following steps.
  - a. Modify the JOBCARD to your standards.
  - b. Modify the PROCS JCLLIB card with the correct HLQ.
  - c. Modify the variables YOURHLQ, PDSOBJS and LNKLIB for your PDS.

**Note:** LNKLIB is where your CICS region executable binary files reside.

- d. Modify the variable PROG, if you renamed mapsets.
- e. Submit MAKLMAP.
- f. Verify the results.
- 3. Complete one of the following procedures depending on your compiler:
  - Pre-Link/Link TMA TCP for CICS
  - Linking without the C 370 Compiler

#### Pre-Link/Link TMA TCP for CICS

The following sections explain the procedures for linking programs and mapsets prior to running the Oracle TMA TCP for CICS product.

**Note:** The following sections apply for a C 370 compiler.

#### **Linking the CICS Admin Programs**

Pre-Link/Link the CICS Admin Programs (MainMenu, Connection, Requester, Outbound Service Name, Inbound Service Name, User Connection Account, Handler Configuration). In the JCL in MAKL1 (from the PDS "YOURHLQ".BEATCPC.JCL"), complete the following steps.

- 1. Modify the JOBCARD to your standards.
- 2. Modify the PROCS JCLLIB card with the correct HLQ.
- 3. Modify the variables Yourhlo, PDSOBJS, TCPLIB and LNKLIB for your PDS.

Note: LNKLIB is where your CICS region executable binary files reside.

- 4. Modify the LKED. SYSIN program names, if you renamed programs.
- 5. Submit MAKL1.

6. Verify the results.

**Note:** A "COND CODE = 004" is normal.

#### **Linking the CICS Utility Programs**

Pre-Link/Link the CICS utility Programs (Pre-Requester, Application Handler, Shutdown, and Configuration Converter). In the JCL in MAKLO (from the PDS "YOURHLQ".BEATCPC.JCL"), complete the following steps.

- 1. Modify the JOBCARD to your standards.
- 2. Modify the PROCS JCLLIB card with the correct HLQ.
- 3. Modify the variables Yourhlo, PDSOBJS, TCPLIB and LNKLIB for your PDS.

**Note:** LNKLIB is where your CICS region executable binary files reside.

- 4. Modify the LKED. SYSIN program names, if you renamed programs.
- 5. Submit MAKLO.
- 6. Verify the results.

**Note:** A "COND CODE = 004" is normal.

#### **Linking the CICS TCP Programs**

Pre-Link/Link the CICS TCP Programs (Requester and Handler). In the JCL in MAKL3 (from the PDS "YOURHLQ".BEATCPC.JCL"), complete the following steps.

- 1. Modify the JOBCARD to your standards.
- 2. Modify the variables YOURHLQ, PDSOBJS, TCPLIB and LNKLIB for your PDS.

**Note:** LNKLIB is where your CICS region executable binary file resides.

- 3. Modify the INCLUDE OBJECT program name, if you renamed programs.
- 4. Modify the LKED. SYSIN program names, if you renamed programs.
- 5. Submit MAKL3.
- 6. Verify the results.

**Note:** A "COND CODE = 004" is normal.

#### Linking without the C 370 Compiler

If you do NOT have the C 370 compiler, use the following procedure to Linkedit the PreLinked objects. Link the Prelinked objects of the following programs.

- CICS TCP Programs (Requester and Handler).
- CICS Utility Programs (Pre-Requester, Application Handler, Shutdown, and Configuration Converter).
- CICS Admin Programs (MainMenu, Connection, Requester, Service Name).

In the JCL in MAKLKED (from the PDS "YOURHLQ. BEATCPC.JCL"), complete the following steps.

- 1. Modify the JOBCARD to your standards.
- 2. Modify the variables YOURHLQ, TCPLIB and LNKLIB for your PDS.

**Note:** LNKLIB is where your CICS region executable binary file resides.

- 3. Submit MAKLKED.
- 4. Verify the results.

## Task 10: Verify the CICS Setup

Log on to your CICS region to install and verify the components you set up for Oracle TMA TCP for CICS.

| • | CEDA INSTALL GROUP()                            |
|---|-------------------------------------------------|
|   | This is the group name you used in ${\tt CSDU}$ |
| • | CEMT INQUIRE PROG()                             |
|   | Verify the mapsets and programs                 |
| • | CEMT INQUIRE TRAN ()                            |
|   | Verify the transids                             |
| • | CEMT INQUIRE FILE()                             |
|   | Verify the VSAM files                           |

#### Task 11: Assemble and Link the CICS DCT

Note: Recent releases of CICS allow this task to be with CSD instead of this method.

1. Add the following entries to the CICS DCT.

| Entry                     |
|---------------------------|
| BEALOG DFHDCT TYPE=SDSCI, |
| DSCNAME=BEALOG,           |
| BLKSIZE=136,              |
| RECSIZE=132,              |
| RECFORM=VARUNB,           |
| TYPEFLE=OUTPUT,           |
| BUFNO=1                   |
| BEAL DFHDCT TYPE=EXTRA,   |
| DESTID=BEAL,              |
| DSCNAME=BEALOG            |

2. Assemble and link the DCT.

## Task 12: Modify the CICS Startup JCL

- 1. Add the Oracle Tuxedo Mainframe Adapter load library (LNKLIB) to the DFHRPL concatenation.
- 2. Add the following DD statement to CICS file concatenation.

```
//BEALOG DD SYSOUT=*,DCB=(DSORG=PS,RECFM=V,BLKSIZE=136)
```

3. Add DD statement to make the connection between the logical names of the VSAM files and the DSN.

**Note:** If DSN statements were added to the CSDU, this step is not necessary.

The following is an example of a CICS startup JCL.

#### Listing 4-12 Sample CICS Startup JCL with TMA TCP additions

```
//CICSREG JOB
//CICSCNTL EXEC PGM=IDCAMS, REGION=1M
//SYSPRINT DD SYSOUT=*
//SYSIN DD DISP=SHR, DSN=CICSTS31.SYSIN(DFHRCYES)
//DTCNTL EXEC PGM=IDCAMS, REGION=1M
//SYSPRINT DD SYSOUT=*
//SYSIN DD DISP=SHR, DSN=CICSTS31.SYSIN(DFHRCNO)
//*
//CICS EXEC PGM=DFHSIP, REGION=32M, TIME=1439, COND=(1,NE,CICSCNTL),
// =START=COLD, SYSIN, SEC=NO, GRPLIST=ETPLIST
//STEPLIB DD DISP=SHR, DSN=CICSTS31.SVTSC.SDFHAUTH
// DD DISP=SHR, DSN=CICSTS31.SDFHAUTH
// DD DISP=SHR, DSN=MASTCAT.MOM112.SCSOAUTH
// DD DISP=SHR, DSN=COB2140.COB2CICS.MODLIB
// DD DISP=SHR, DSN=C370.SEDCLINK
// DD DISP=SHR, DSN=ADLE370.V1R3M0.SCEECICS
// DD DISP=SHR, DSN=ADLE370.V1R3M0.SCEERUN
//DFHRPL DD DISP=SHR, DSN=CICSTS31.SVTSC.SDFHLOAD
// DD DISP=SHR, DSN=CICSTS31.SDFHLOAD
// DD DISP=SHR, DSN=BEA.BEA100.BEALOAD
// DD DISP=SHR, DSN=TCPIP.V3R1.SEZALINK
// DD DISP=SHR, DSN=TCPIP. V3R1. SEZATCP
// DD DISP=SHR, DSN=MQM112.SCSQCICS
// DD DISP=SHR, DSN=MQM112.SCSQLOAD
// DD DISP=SHR, DSN=COB2140.COB2CICS
// DD DISP=SHR, DSN=MASTCAT.COB2140.COB2LIB
// DD DISP=SHR, DSN=MASTCAT.PLI230.PLILINK
// DD DISP=SHR, DSN=C370.SEDCLINK
// DD DISP=SHR, DSN=ERW121.SERWLOAD
// DD DISP=SHR, DSN=ADLE370.V1R3M0.SCEECICS
// DD DISP=SHR, DSN=ADLE370.V1R3M0.SCEERUN
//SYSIN DD DISP=SHR, DSN=CICSTS31.CICS.SYSIN(TCICS)
//DFHCSD DD DISP=SHR, DSN=CICSTS31.DFHCSD
//DFHCMACD DD DISP=SHR, DSN=CICSTS31.DFHCMACD
//DFHJ01A DD DISP=SHR, DSN=CICSTS31.CICS.DFHJ01A
//DFHJ01B DD DISP=SHR, DSN=CICSTS31.CICS.DFHJ01B
//DFHJ01X DD DISP=SHR, DSN=CICSTS31.CICS.DFHJ01X
//DFHAUXT DD DISP=SHR, DSN=CICSTS31.CICS.DFHAUXT,
//DFHBUXT DD DISP=SHR, DSN=CICSTS31.CICS.DFHBUXT,
//DFHDMPA DD DISP=SHR, DSN=CICSTS31.CICS.DFHDMPA
//DFHDMPB DD DISP=SHR, DSN=CICSTS31.CICS.DFHDMPB
//DFHRSD DD DISP=SHR, DSN=CICSTS31.CICS.DFHRSD
//DFHGCD DD DISP=SHR, DSN=CICSTS31.CICS.DFHGCD
//DFHLCD DD DISP=SHR, DSN=CICSTS31.CICS.DFHLCD
//DFHXRMSG DD DISP=SHR, DSN=CICSTS31.CNTL.CICS.DFHXRMSG
//DFHXRCTL DD DISP=SHR, DSN=CICSTS31.CNTL.CICS.DFHXRCTL
```

```
//DFHTEMP DD DISP=SHR, DSN=CICSTS31.CNTL.CICS.DFHTEMP
//DFHINTRA DD DISP=SHR, DSN=CICSTS31.CNTL.CICS.DFHINTRA
//DFHJACD DD DISP=SHR, DSN=CICSTS31.CICS.DFHJACD
//DFHJPDS DD DISP=SHR, DSN=CICSTS31.DFHJPDS
//DFHJOUT DD SYSOUT=(A,INTRDR)
//DFHCXRF DD SYSOUT=X
//MQMMSG DD SYSOUT=*
//LOGUSR DD SYSOUT=*, DCB=(DSORG=PS,RECFM=V, BLKSIZE=136)
//MSGUSR DD SYSOUT=*, DCB=(DSORG=PS,RECFM=V, BLKSIZE=136)
// \texttt{TCPDATA} \  \, \texttt{DD} \  \, \texttt{SYSOUT=*} \, , \  \, \texttt{DCB=(DSORG=PS,RECFM=V} \, , \  \, \texttt{BLKSIZE=136)}
//BEALOG DD SYSOUT=*, DCB=(DSORG=PS,RECFM=V, BLKSIZE=136) ** BEA Connect
//COUT DD SYSOUT=*, DCB=(DSORG=PS,RECFM=V, BLKSIZE=137)
//PLIMSG DD SYSOUT=*, DCB=(DSORG=PS,RECFM=V, BLKSIZE=137)
//COUT DD SYSOUT=*, DCB=(DSORG=PS,RECFM=V, BLKSIZE=137)
//SYSABEND DD SYSOUT=*
//TRACEOUT DD SYSOUT=*
//PRINTER DD SYSOUT=*, DCB=BLKSIZE=121
//PRTDMPA EXEC PGM=DFHDUP, PARM=SINGLE, REGION=0M, COND=(1,NE,DTCNTL)
//STEPLIB DD DSN=CICSTS31.SDFHLOAD,DISP=SHR
//SYSIN DD DUMMY
//DFHDMPDS DD DISP=SHR, DSN=CICSTS31.CICS.DFHDMPA
//DFHTINDX DD SYSOUT=*
//SYSPRINT DD SYSOUT=*
//DFHPRINT DD SYSOUT=*
//PRTDMPB EXEC PGM=DFHDUP, PARM=SINGLE, REGION=0M, COND=(1,NE,DTCNTL)
//STEPLIB DD DSN=CICSTS31.SDFHLOAD, DISP=SHR
//SYSIN DD DUMMY
//DFHDMPDS DD DISP=SHR, DSN=CICSTS31.CICS.DFHDMPB
//DFHTINDX DD SYSOUT=*
//SYSPRINT DD SYSOUT=*
//DFHPRINT DD SYSOUT=*
//*
//* PRTAUXT EXEC PGM=DFHTUP, REGION=0M, COND=(1,NE,DTCNTL)
//* STEPLIB DD DSN=CICSTS31.SDFHLOAD,DISP=SHR
//* DFHAUXT DD DISP=OLD, DSN=CICSTS31.CICS.DFHAUXT
//* DFHAXPRT DD SYSOUT=*
//* DFHAXPRM DD DUMMY
//*
//PRTBUXT EXEC PGM=DFHTUP, REGION=0M, COND=(1,NE,DTCNTL)
//STEPLIB DD DSN=CICSTS31.SDFHLOAD,DISP=SHR
//DFHAUXT DD DISP=SHR, DSN=CICSTS31.CICS.DFHBUXT
//DFHAXPRT DD SYSOUT=*
//DFHAXPRM DD DUMMY
```

## **List of Distribution Files and Members**

The following tables list and describe the members that make up each distribution partitioned data set.

#### **BEATCPC.DIST.CONTROL**

Verify that the following members are installed by Oracle TMA TCP for CICS.

| Member | Description                                    |  |
|--------|------------------------------------------------|--|
| CSDU   | Del/Def Parameters for (PCTs, PPTs, FCTs)      |  |
| VCON   | Del/Def Parameters for (VSAM Connections)      |  |
| VISN   | Del/Def Parameters for (VSAM Inbound Services) |  |
| VREQ   | Del/Def Parameters for (VSAM Requesters)       |  |
| VSVC   | Del/Def Parameters for (VSAM Service Names)    |  |
| VUSR   | Del/Def Parameters for (VSAM User Connections) |  |

## **BEATCPC.DIST.JCL**

Verify that the following members are installed by Oracle TMA TCP for CICS.

| Member  | Description                                                             |  |
|---------|-------------------------------------------------------------------------|--|
| BLDVSAM | Jcl to Del/Def VSAM files (BEAVCON, BEAVREQ, BEAVSVC, BEAVUSR, BEAVISN) |  |
| CMPBC   | Proc to Compile/link C program (Configuration)                          |  |
| CMPLKED | Proc to Link the PreLinked PLKED                                        |  |
| CMPLMAP | Proc to Link CICS Mapsets(TCP Admin)                                    |  |
| CSDUPD  | Jcl to Del/Def CICS (PCTs, PPTs, FCTs)                                  |  |
| LNKIBM  | Proc to PreLink/Link Pgm objects                                        |  |

| Member  | Description                                             |  |
|---------|---------------------------------------------------------|--|
| MAKBC   | Jcl to Compile/link C program (Configuration)           |  |
| MAKL0   | Jcl to PreLink/Link Pgm objects(PreRequester, Shutdown) |  |
| MAKL1   | Jcl to PreLink/Link Pgm objects(TCP Admin)              |  |
| MAKL3   | Jcl to PreLink/Link Pgm objects(Requester, Handler)     |  |
| MAKLKED | Jcl to Link the PreLinked PLKED                         |  |
| MAKLMAP | Jcl to Link CICS Mapsets(TCP Admin)                     |  |

## **BEATCPC.DIST.SOURCE**

Verify that the following members are installed by Oracle TMA TCP for CICS.

| Member   | Description                                              |  |
|----------|----------------------------------------------------------|--|
| BEACCLN1 | Program Sample Test Client                               |  |
| BEACSVR1 | Program Sample Test Server                               |  |
| BEACFGSV | Program Name Configuration (Files, Maps, Programs, Trns) |  |

## **BEATCPC.DIST.INCLUDE**

Verify that the following members are installed by Oracle TMA TCP for CICS.

| Member   | Description                                                      |  |
|----------|------------------------------------------------------------------|--|
| BEACFGSV | Include for the name configuration (Files, Maps, Programs, Trns) |  |
| CLIENT   | Copybook for COBOL CICS Client Request/Response Header           |  |
| CLIENTH  | Include for C CICS Client Request/Response Header                |  |

| Member  | Description                                     |  |
|---------|-------------------------------------------------|--|
| TWACOPY | Copybook for COBOL CICS Server TWA Message size |  |
| TWAINCL | Include for C CICS Server TWA Message size      |  |

## **BEATCPC.DIST.PLKED**

Verify that the following members are installed by Oracle TMA TCP for CICS.

| Member   | Description                                        |  |
|----------|----------------------------------------------------|--|
| BEAAPPLC | Prelinked object of Application Handler            |  |
| BEACIC00 | Prelinked object of Handler                        |  |
| BEAPCON  | Prelinked object of Admin Connections              |  |
| BEAPISN  | Prelinked object of Admin(Inbound Service Names)   |  |
| BEAPMNU  | Prelinked object of Admin(Main Menu)               |  |
| BEAPREQ  | Prelinked object of Admin(Requesters)              |  |
| BEAPRERQ | Prelinked object of Pre-Requester                  |  |
| BEAPSVC  | Prelinked object of Admin(Outbound Service Names)  |  |
| BEAPUSR  | Prelinked object of Admin(User Connection Account) |  |
| BEAREQST | Prelinked object of Requester                      |  |
| BEASHUT  | Prelinked object of Shutdown                       |  |
| CNVTISNC | Prelinked object of Configuration Converter        |  |

## **BEATCPC.DIST.OBJECT**

Verify that the following members are installed by Oracle TMA TCP for CICS:

- BEAAPPLC
- BEACFGSV

- BEACIC00
- BEAERRNO
- BEAEVT2
- BEALOGC
- BEAMCON
- BEAMMNU
- BEAMREQ
- BEAMSUB
- BEAMSVC
- BEAMUSR
- BEAMISN
- BEAPCON
- BEAPMNU
- BEAPREQ
- BEAPRERQ
- BEAPSVC
- BEAPUSR
- BEAPISN
- BEAREQST
- BEARQSUB
- BEASHUT
- EBCASC
- BEASUBS
- BEAGHBN
- BEASKIBM

- BEASKVAR
- CNVTISNC

# Changing Resource Names

The default names for Oracle TMA TCP for CICS Mapsets, Programs, Transids, and VSAMs are listed in the following sections. If you want to use a different naming convention, use the procedure for changing names included after each table.

**Note:** You must have the C 370 compiler to customize resource names.

## **Contents of SOURCE(BEACFGSV)**

The names in the following table are located in PDS "YOURHLQ" . BEATCPC . SOURCE (BEACFGSV)

| Name    | Туре    | Description               |
|---------|---------|---------------------------|
| BEAM    | Transid | Main Menu                 |
| BEAPMNU | Program | Main Menu                 |
| BEAMMNU | Mapset  | Main Menu                 |
| BEAC    | Transid | Connection Administration |
| BEAPCON | Program | Connection Administration |
| BEAMCON | Mapset  | Connection Administration |
| BEAR    | Transid | Requester Administration  |
| BEAPREQ | Program | Requester Administration  |

| Name     | Туре    | Description                    |
|----------|---------|--------------------------------|
| BEAMREQ  | Mapset  | Requester Administration       |
| BEAS     | Transid | Service Name Administration    |
| BEAPSVC  | Program | Service Name Administration    |
| BEAMSVC  | Mapset  | Service Name Administration    |
| BEAU     | Transid | User Connection Administration |
| BEAPUSR  | Program | User Connection Administration |
| BEAMUSR  | Mapset  | User Connection Administration |
| BEAI     | Transid | Inbound Service Administration |
| BEAPISN  | Program | Inbound Service Administration |
| BEAMISN  | Mapset  | Inbound Service Administration |
| BEAVCON  | VSAM    | Connection Table               |
| BEAVREQ  | VSAM    | Requester Table                |
| BEAVSVC  | VSAM    | Service Name Table             |
| BEAVUSR  | VSAM    | User Connection Table          |
| BEAVISN  | VSAM    | Inbound Service Table          |
| BEAPRERQ | Program | Pre-requester                  |
| BREQ     | Transid | To start Requester             |
| BEAL     | TDQid   | Log Message TD Queue           |
| BEAA     | Transid | Application Handler Transid    |
| BEAHBDWN | TSQid   | Handler Shutdown TS Queue      |

# **Changing Resource Names for SOURCE(BEACFGSV)**

To change any of the default names shown in the previous table, complete the following steps.

1. Modify Program (BEACFGSV) located in PDS "YOURHLQ".BEATCPC.SOURCE

- 2. For the JCL (MAKBC) located in PDS "YOURHLQ".BEATCPC.JCL, complete the following steps.
  - a. Modify the JOBCARD to your standards.
  - b. Modify "Yourhlq.beatcpc.source" and "Yourhlq.beatcpc.object".
  - c. Submit MAKBC.
- 3. Verify the results.

## **Contents of CONTROL(CSDU)**

The names in the following table are located in PDS "YOURHLQ" . BEATCPC . CONTROL ( CSDU )

| Name     | Туре        | Description                     |
|----------|-------------|---------------------------------|
| BEAPCON  | Program     | Connection administration       |
| BEAPMNU  | Program     | Main menu                       |
| BEAPREQ  | Program     | Requester administration        |
| BEAPSVC  | Program     | Outbound service administration |
| BEAPUSR  | Program     | User connection administration  |
| BEAPISN  | Program     | Inbound service administration  |
| BEASHUT  | Program     | Shutdown                        |
| BEAPRERQ | Program     | Pre-Requester                   |
| BEAREQST | Program     | Requester                       |
| BEACIC00 | Program     | Handler                         |
| BEAAPPLC | Program     | Application Handler             |
| BEAC     | Transaction | Connection administration       |
| BEAM     | Transaction | Main menu                       |
| BEAR     | Transaction | Requester administration        |
| BEAS     | Transaction | Outbound service administration |

| Name    | Туре        | Description                     |
|---------|-------------|---------------------------------|
| BEAU    | Transaction | User connection administration  |
| BEAI    | Transaction | Inbound service administration  |
| BDWN    | Transaction | Shutdown                        |
| BREQ    | Transaction | Requester                       |
| ВЕАН    | Transaction | Handler                         |
| BEAA    | Transaction | Application Handler             |
| BEAMCON | Mapset      | Connection administration       |
| BEAMMNU | Mapset      | Main menu                       |
| BEAMREQ | Mapset      | Requester administration        |
| BEAMSVC | Mapset      | Outbound service administration |
| BEAMUSR | Mapset      | User connection administration  |
| BEAMISN | Mapset      | Inbound service administration  |
| BEAVCON | File        | Connection table                |
| BEAVREQ | File        | Requester table                 |
| BEAVSVC | File        | Outbound service table          |
| BEAVUSR | File        | User connection table           |
| BEAVISN | File        | Inbound service table           |

# **Changing Resource Names for CONTROL(CSDU)**

After changing resource names in BEACFGSV, you need to modify the file (CSDU) located in PDS "YOURHLQ".BEATCPC.CONTROL.

Changes to the CSDU member must correspond to changes in the BEACFGSV member.

You can also change the names of the BDWN and BEAH transactions. If the name of the BEAH transaction changes, the CICSHAND parameter in the GWICONFIG file of the Oracle TMA TCP Gateway must also reflect the change.